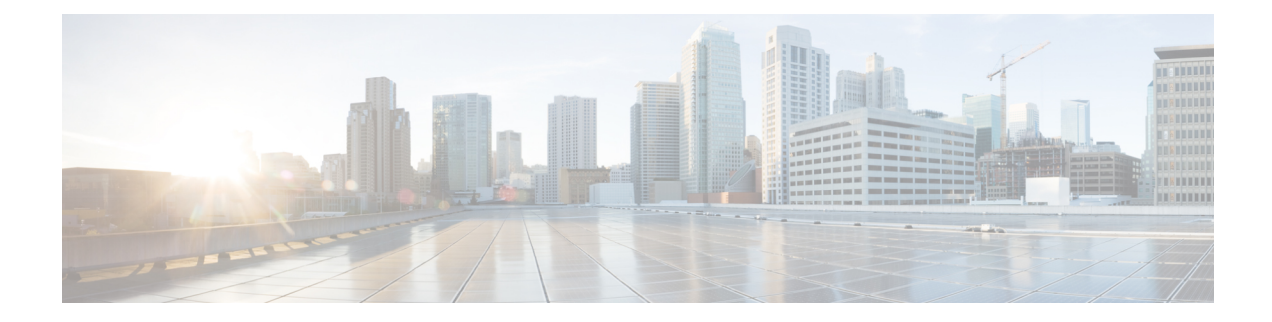

# **HyperFlex Offline Upgrade Workflow**

- Online Upgrade of [HyperFlex](#page-0-0) Data Platform Software Only Using CLI, on page 1
- Offline Upgrade [Guidelines,](#page-3-0) on page 4
- Offline Upgrade Process [Workflow,](#page-3-1) on page 4
- Offline [Upgrade](#page-4-0) Using CLI, on page 5

## <span id="page-0-0"></span>**Online Upgrade of HyperFlex Data Platform Software Only Using CLI**

Cisco recommends upgrading the HyperFlex cluster using HyperFlex Connect UI. The procedure below lists the commands used for upgrading the HyperFlex cluster using CLI. **Attention**

- **1.** If UCSM (A-bundle) or UCS Server Firmware (C-bundle) upgrade is required, download Cisco UCS Infrastructure A, blade bundle B, and rack bundle C. See Software [Download.](https://software.cisco.com/download/home/286305544/type/286305994/release/4.5(2a))
- **2.** Upgrade Cisco UCS Infrastructure bundle as required. See Upgrade UCS [Infrastructure](b-hx-upgrade-guide-for-vmware-esxi-5-0_chapter7.pdf#nameddest=unique_33) Firmware.
- **3.** Log into CIP-M of the cluster with admin access and create a tmp directory i.e. /home/admin/tmp.
- **4.** Copy the target storfs-package- $\leq$  tgz to the tmp directory.
- **5.** Copy the target Hypervisor upgrade bundle to the tmp directory.
- **6.** Use stcli cluster upgrade –-h command to check the usage of the command.
- **7.** Use –-dryrun to check if all the inputs to the command and upgrade compatibility before the actual upgrade initiates.
- **8.** Perform the actual upgrade and follow the details mentioned in the following examples:

**Note**

- Step 1 and step 2 are required if UCS infra and UCS Server f/w upgrade need to be performed.
	- Step 5 is required if the Hypervisor upgrade needs to be performed.

#### **Combined Upgrade of Cisco HX Data Platform, ESXi and Cisco UCS Firmware**

#### **M6 Clusters:**

```
# stcli cluster upgrade --components ucs-fw,hxdp,hypervisor –location
/home/admin/tmp/<storfs package name> --hypervisor-bundle
/home/admin/tmp/<ESXi package name> --ucsm-host <IP/FQDN of UCSM>
--ucsm-user <UCSM User> --ucsm6-fw-version <UCSM Firmware Version>
--vcenter-user administrator@vsphere.local
```
#### **M6 Example:**

```
~# stcli cluster upgrade --components ucs-fw,hxdp,hypervisor –location
/home/admin/tmp/storfs-packages-5.0.1a-40733.tgz --hypervisor-bundle
/home/admin/tmp/HX-ESXi-6.7U3-17700523-Cisco-Custom-6.7.3.16-upgrade-bundle.zip
--ucsm-host eng-fi16.eng.storvisor.com --ucsm-user admin --ucsm6fw-version '4.2(1i)'
--vcenter-user administrator@vsphere.local
```
#### **M5 Clusters:**

```
# stcli cluster upgrade --components ucs-fw,hxdp,hypervisor
--location /home/admin/tmp/<storfs package name> --hypervisor-bundle
/home/admin/tmp/<ESXi package name> --ucsm-host <IP/FQDN of UCSM>
--ucsm-user <UCSM User> --ucsm5-fw-version <UCSM Firmware Version>
--vcenter-user administrator@vsphere.local
```
#### **M5 Example:**

```
~# stcli cluster upgrade --components ucs-fw,hxdp,hypervisor –location
/home/admin/tmp/storfs-packages-5.0.1a-40733.tgz --hypervisor-bundle
/home/admin/tmp/HX-ESXi-6.7U3-17700523-Cisco-Custom-6.7.3.16-upgrade-bundle.zip
--ucsm-host eng-fi16.eng.storvisor.com --ucsm-user admin –-ucsm5fw-version '4.2(1i)'
--vcenter-user administrator@vsphere.local
```
#### **M4 Clusters:**

```
# stcli cluster upgrade --components ucs-fw,hxdp,hypervisor –location
/home/admin/tmp/<storfs package name> --hypervisor-bundle
/home/admin/tmp/<ESXi package name> --ucsm-host <IP/FQDN of UCSM>
--ucsm-user <UCSM User> --ucs-fw-version <UCSM Firmware Version>
--vcenter-user administrator@vsphere.local
```
#### **M4 Example:**

```
~# stcli cluster upgrade --components ucs-fw,hxdp,hypervisor –location
/home/admin/tmp/storfs-packages-5.0.1a-40733.tgz --hypervisor-bundle
/home/admin/tmp/HX-ESXi-6.7U3-17700523-Cisco-Custom-6.7.3.16-upgrade-bundle.zip
--ucsm-host eng-fi16.eng.storvisor.com --ucsm-user admin –-ucs-fw-version '4.2(1i)'
--vcenter-user administrator@vsphere.local
```
### **Combined Upgrade of Cisco HX Data Platform and ESXi**

#### **M6/M5/M4 Clusters:**

```
# stcli cluster upgrade --components hxdp,hypervisor –location
/home/admin/tmp/<storfs package name> --hypervisor-bundle
/home/admin/tmp/<esxiupgrade_bundle.zip> --vcenter-user administrator@vsphere.local
```
#### **Example:**

```
~# stcli cluster upgrade --components hxdp,hypervisor –location
/home/admin/tmp/storfs-packages-5.0.1a-40733.tgz --hypervisor-bundle
/home/admin/tmp/HX-ESXi-6.7U3-17700523-Cisco-Custom-6.7.3.16-upgrade-bundle.zip
--vcenter-user administrator@vsphere.local
```
#### **Combined Upgrade of Cisco HX Data Platform and Cisco UCS Firmware**

#### **M6 Clusters:**

```
# stcli cluster upgrade --components ucs-fw,hxdp –location
/home/admin/tmp/<storfs package name> --ucsm-host <IP/FQDN of UCSM>
--ucsm-user <UCSM User> --ucsm6-fw-version <UCSM Firmware Version>
--vcenter-user administrator@vsphere.local
```
#### **M6 Example:**

```
~# stcli cluster upgrade --components ucs-fw,hxdp –location
/home/admin/tmp/storfs-packages-5.0.1a-40733.tgz
--ucsm-host eng-fi16.eng.storvisor.com --ucsm-user admin
--ucsm6fw-version '4.2(1i)' --vcenter-user administrator@vsphere.local
```
#### **M5 Clusters:**

```
# stcli cluster upgrade --components ucs-fw,hxdp --location
/home/admin/tmp/<storfs package name> --ucsm-host <IP/FQDN of UCSM>
--ucsm-user <UCSM User> --ucsm5-fw-version <UCSM Firmware Version>
--vcenter-user administrator@vsphere.local
```
#### **M5 Example:**

```
~# stcli cluster upgrade --components ucs-fw,hxdp –location
/home/admin/tmp/storfs-packages-5.0.1a-40733.tgz --ucsm-host
eng-fi16.eng.storvisor.com --ucsm-user admin –-ucsm5fw-version
 '4.2(1i)' --vcenter-user administrator@vsphere.local
```
#### **M4 Clusters:**

```
# stcli cluster upgrade --components ucs-fw, hxdp --location
/home/admin/tmp/<storfs package name> --ucsm-host <IP/FQDN of UCSM>
--ucsm-user <UCSM User> --ucs-fw-version <UCSM Firmware Version>
--vcenter-user administrator@vsphere.local
```
#### **M4 Example:**

```
~# stcli cluster upgrade --components ucs-fw,hxdp --location
/home/admin/tmp/storfs-packages-5.0.1a-40733.tgz --ucsm-host eng-fi16.eng.storvisor.com
 --ucsm-user admin –-ucs-fw-version '4.2(1i)' --vcenter-user administrator@vsphere.local
```
#### **Upgrade of Cisco HX Data Platform**

#### **M6/M5/M4 Clusters:**

```
# stcli cluster upgrade --components hxdp --location /home/admin/tmp/<storfs
package name> --vcenter-user administrator@vsphere.local
```
#### **Example:**

```
~# stcli cluster upgrade --components hxdp --location
/home/admin/tmp/storfs-packages-5.0.1a-40733.tgz --vcenter-user administrator@vsphere.local
```
### **Upgrade Cisco HX Data Platform Only Using GUI**

Start upgrade of HX Data Platform only. See Upgrade Cisco UCS Firmware, HX Data Platform, and VMware vSphere [Workflow.](https://www.cisco.com/c/en/us/td/docs/hyperconverged_systems/HyperFlex_HX_DataPlatformSoftware/HyperFlex_upgrade_guide/5-0/b-hx-upgrade-guide-for-vmware-esxi-5-0/m-upgrade-ucs-firmware-and-hxdp.html#Cisco_Reference.dita_97bd5015-eae0-403f-beaa-a85cb02acf01)

#### **Upgrade Cisco UCS Firmware Only Using GUI**

Start upgrade of UCS firmware only. See Upgrade UCS [Infrastructure](https://www.cisco.com/c/en/us/td/docs/hyperconverged_systems/HyperFlex_HX_DataPlatformSoftware/HyperFlex_upgrade_guide/5-0/b-hx-upgrade-guide-for-vmware-esxi-5-0/m-upgrade-ucs-infra-firmware.html#Cisco_Task_in_List_GUI.dita_38b9e786-b893-404a-8013-8d0ee2f7f09c) Firmware.

### <span id="page-3-0"></span>**Offline Upgrade Guidelines**

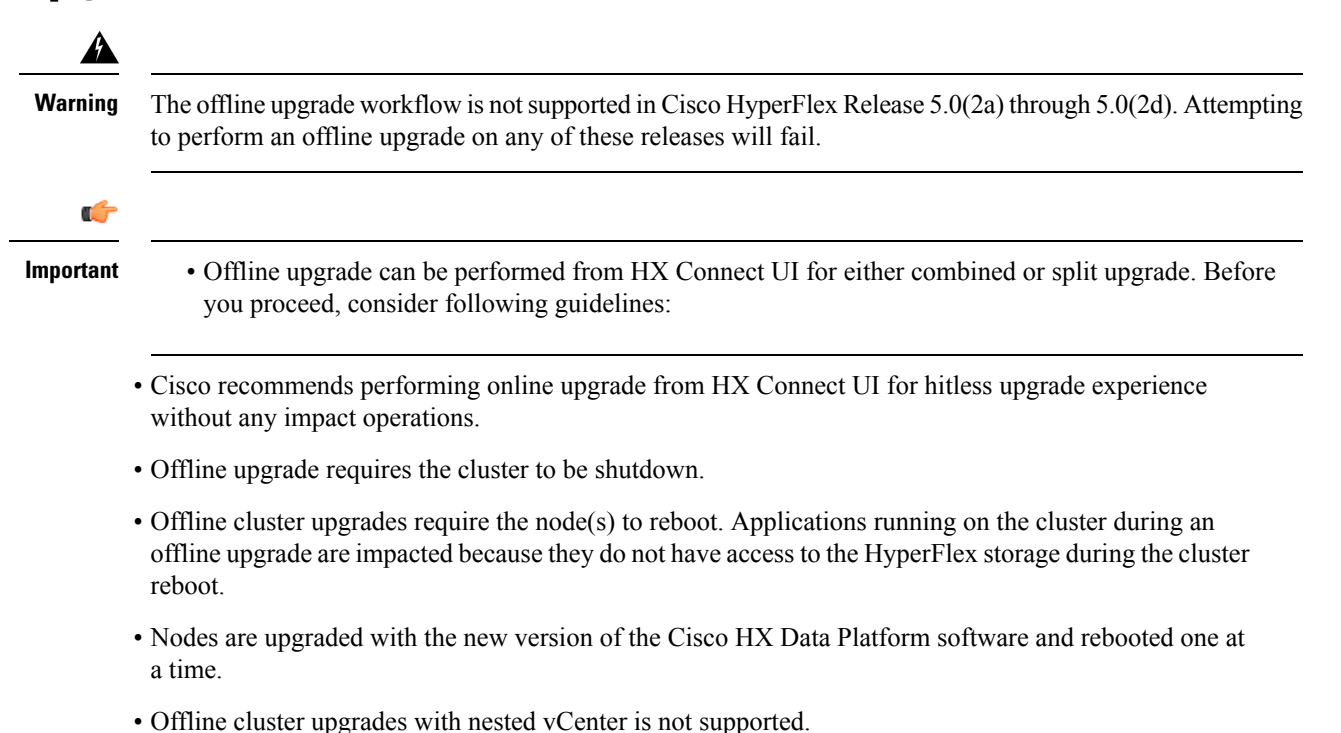

### <span id="page-3-1"></span>**Offline Upgrade Process Workflow**

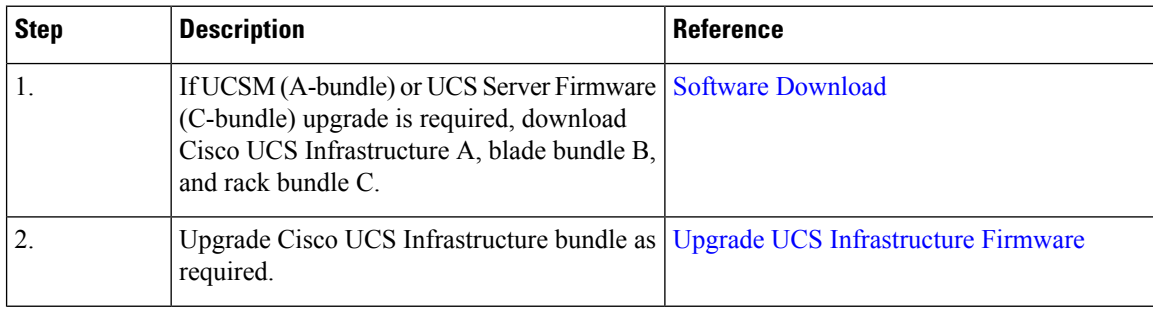

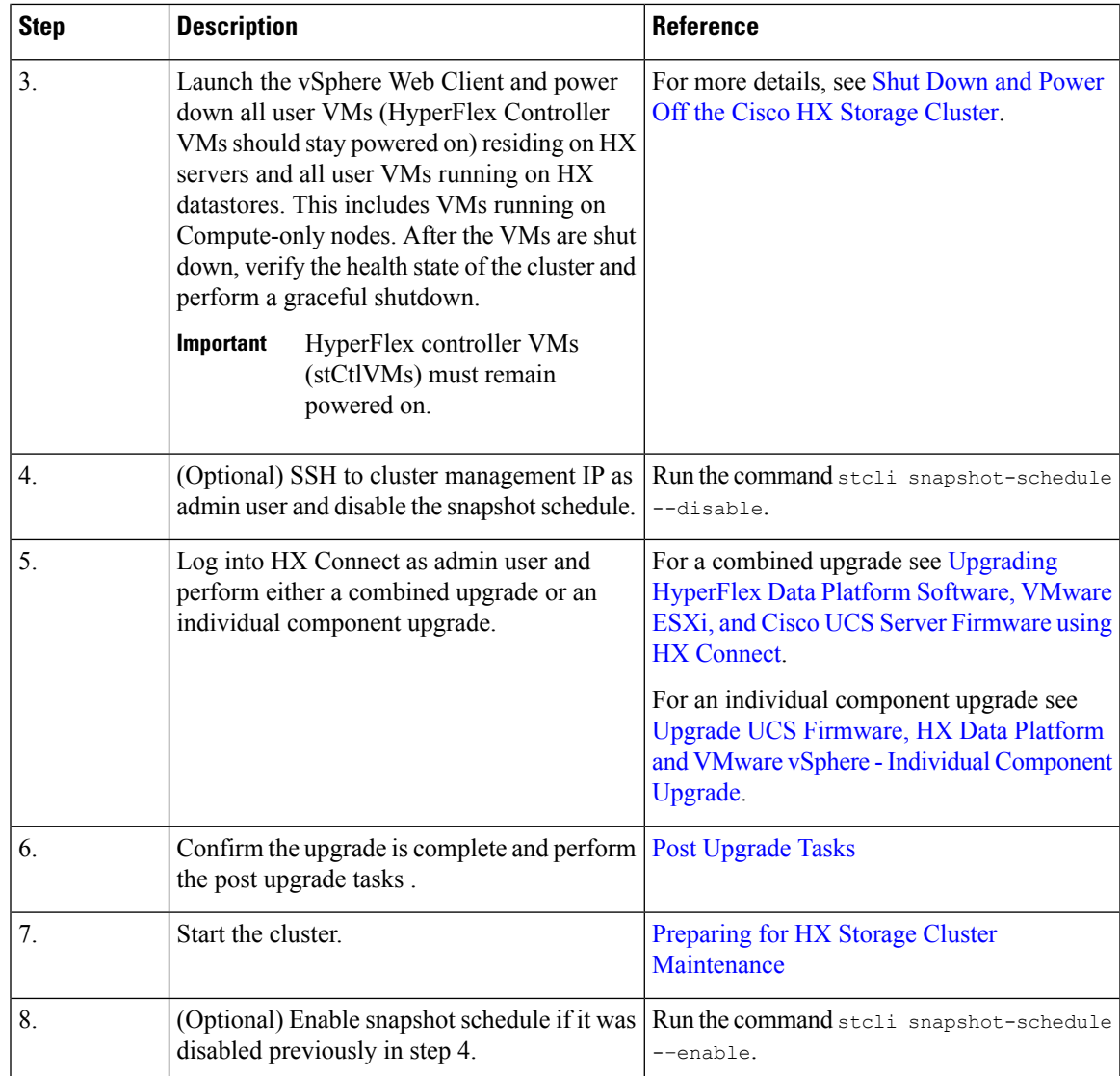

# <span id="page-4-0"></span>**Offline Upgrade Using CLI**

### lĴ

**Important**

If you need to perform a split upgrade, you must upgrade HX Data Platform first. After HX Data Platform is upgraded to Release 3.5(1x), you can perform a split upgrade of UCSM only and/or ESXi only.

### 

**Note**

Please make sure to update the UCS firmware version in all examples to the recommended version in the [Release](https://www.cisco.com/c/en/us/support/hyperconverged-systems/hyperflex-hx-data-platform-software/products-release-notes-list.html) Notes.

#### **Combined Upgrade of Cisco HX Data Platform, ESXi and Cisco UCS Firmware**

#### **M6 Servers**

```
# stcli cluster upgrade --components ucs-fw,hxdp,hypervisor --location /tmp/
<storfs package name> --hypervisor-bundle /tmp/<ESXi package name> --ucsm-host <IP/FQDN of
UCSM>
```
--ucsm-user <UCSM User> --ucsm6-fw-version <UCSM Firmware Version>

#### **Example for M6 Servers:**

~# stcli cluster upgrade --components ucs-fw,hxdp,hypervisor --location /tmp/storfs-packages-5.0.1a-19712.tgz --hypervisor-bundle /tmp/ESXi-6.7-U3-offline-bundle.zip --ucsm-host eng-fi16.eng.storvisor.com --ucsm-user admin --ucs6fw-version '4.0(2g)'

#### **M5 Servers**

```
# stcli cluster upgrade --components ucs-fw,hxdp,hypervisor --location /tmp/
<storfs package name> --hypervisor-bundle /tmp/<ESXi package name> --ucsm-host <IP/FQDN of
IICSM
```
--ucsm-user <UCSM User> --ucsm5-fw-version <UCSM Firmware Version>

#### **Example for M5 Servers:**

~# stcli cluster upgrade --components ucs-fw,hxdp,hypervisor --location /tmp/storfs-packages-4.5.1a-19712.tgz --hypervisor-bundle /tmp/ESXi-6.7-U3-offline-bundle.zip --ucsm-host eng-fi16.eng.storvisor.com --ucsm-user admin --ucs5fw-version '4.0(2g)'

#### **M4 Servers**

# stcli cluster upgrade --components ucs-fw, hxdp, hypervisor --location/tmp/ <storfs package name, ESXi package name> --ucsm-host <IP/FQDN of UCSM> --ucsm-user <UCSM User> --ucsfw-version <UCSM Firmware Version>

#### **Example for M4 Servers:**

```
~# stcli cluster upgrade --components ucs-fw, hxdp, hypervisor --location
/tmp/storfs-packages-4.5.1a-19712.tgz
--ucsm-host eng-fi16.eng.storvisor.com --ucsm-user admin --ucsfw-version '4.0(2g)'
```
#### **Combined Upgrade of Cisco HX Data Platform and ESXi**

#### **M5 Servers**

# stcli cluster upgrade --components hxdp,hypervisor --location /tmp/ hxupgrade bundle.tgz --hypervisor-bundle /tmp/esxiupgrade bundle.zip

#### **Example for M5 Servers:**

```
~# stcli cluster upgrade --components hxdp,hypervisor --location /tmp/
hxupgrade_bundle.tgz --hypervisor-bundle /tmp/esxiupgrade_bundle.zip
```
#### **M4 Servers**

# stcli cluster upgrade --components hxdp,hypervisor --location /tmp/ hxupgrade\_bundle.tgz --hypervisor-bundle /tmp/esxiupgrade\_bundle.zip

#### **Example for M4 Servers:**

~# stcli cluster upgrade --components hxdp,hypervisor --location /tmp/ hxupgrade bundle.tgz --hypervisor-bundle /tmp/esxiupgrade bundle.zip

#### **Combined Upgrade of Cisco HX Data Platform and Cisco UCS Firmware**

#### **M5 Servers**

# stcli cluster upgrade --components hxdp,ucs-fw --location/tmp/ <storfs package name> --vcenter-user <vcuser> --ucsm-host <IP/FQDN of UCSM> --ucsm-user <UCSM User> --ucsm5-fw-version <UCSM Firmware Version>

#### **M4 Servers**

```
# stcli cluster upgrade --components hxdp,ucs-fw --location/tmp/
<storfs package name> --vcenter-user <vcuser> --ucsm-host <IP/FQDN of UCSM>
--ucsm-user <UCSM User> --ucsfw-version <UCSM Firmware Version>
```
#### **Example for M4 Servers:**

~# stcli cluster upgrade --components hxdp,ucs-fw --location /tmp/storfs-packages-1.8.1c-19712.tgz --vcenter-user administrator@vsphere.local --ucsm-host eng-fi16.eng.storvisor.com --ucsm-user admin --ucsfw-version '3.1(2b)'

 $\mathbf I$ 

٦